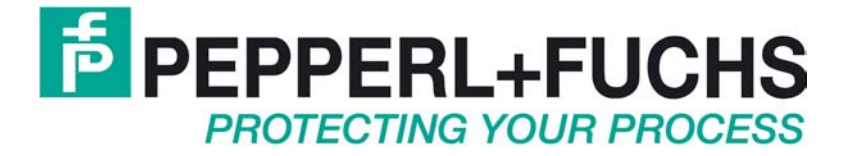

# **Konfiguration des SPI3 Profibus DP-Slaves für Datalogic Barcodelesegeräte**

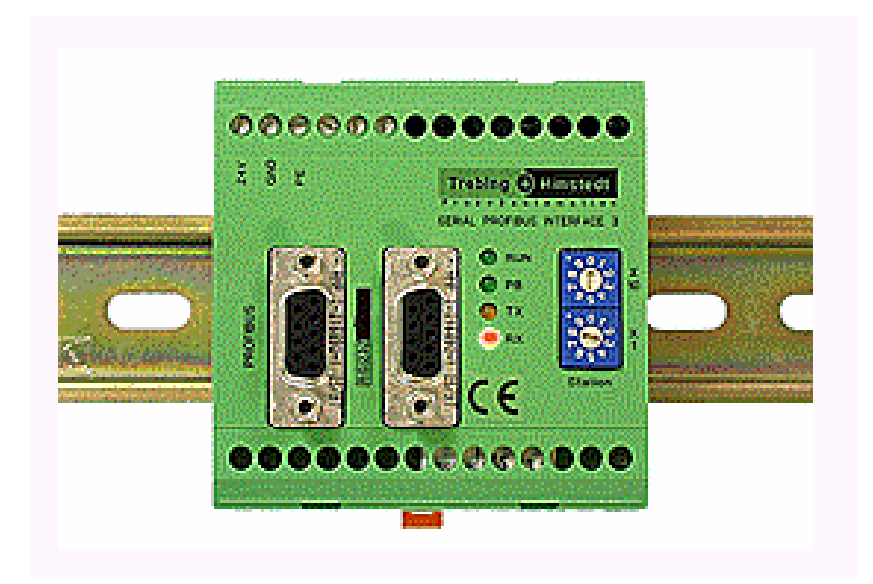

# Inhaltsverzeichnis

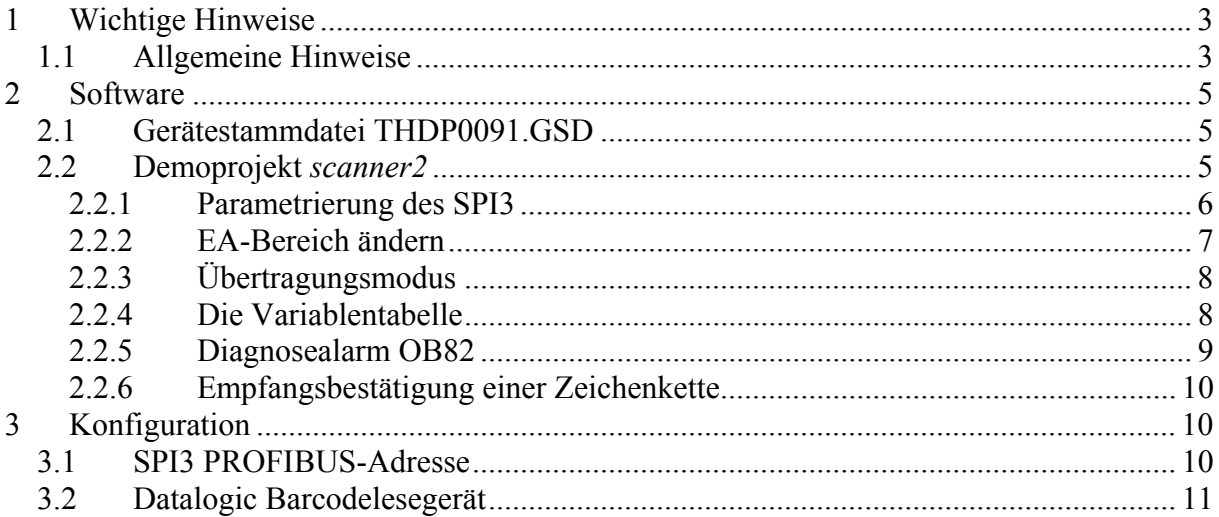

# **1 Wichtige Hinweise**

# **1.1 Allgemeine Hinweise**

#### **Copyright 2007 by Pepperl+Fuchs GmbH Alle Rechte vorbehalten**

Die in diesen Unterlagen enthaltenen Angaben und Daten können ohne vorherige Ankündigung geändert werden. Die in den Beispielen verwendeten Firmen, sonstigen Namen und Daten sind frei erfunden, soweit nichts anderes angegeben ist.

Der Herausgeber hat möglicherweise Patente oder Patentanmeldungen für Teile der hier behandelten Themen. Dieses Handbuch gibt Ihnen keine Rechte auf diese Patente.

#### **Einschränkung der Gewährleistung:**

Es wird keine Gewährleistung für die Richtigkeit des Inhaltes dieses Handbuches übernommen. Da sich Fehler, trotz aller Bemühungen, nie vollständig vermeiden lassen, sind wir für Hinweise jederzeit dankbar. Der Herausgeber übernimmt keine juristische Verantwortung oder irgendeine Haftung für Fehler oder daraus resultierende Schäden und Ansprüche.

Microsoft, MS, MS-DOS, Windows und Windows-NT sind eingetragene Warenzeichen der Microsoft Corporation.

#### **Herausgeber:**

Pepperl-Fuchs GmbH Königsberger Allee 87 68307 Mannheim Deutschland

www.pepperl-fuchs.com

Tel. 0621-776-0 Fax 0621-776-1000

E-Mail: info@de.pepperl-fuchs.com

#### **Wie erreichen Sie die Pepperl+Fuchs GmbH:**

Bei Problemen mit dem Gerät bitten wir Sie zunächst das "Technische Handbuch" sorgfältig durchzulesen. Sollten danach Fragen offen bleiben, können Sie sich an folgende Stellen wenden:

Wenn Sie sich an unseren Support wenden, sollten sie das "Technische Handbuch" zur Hand haben!

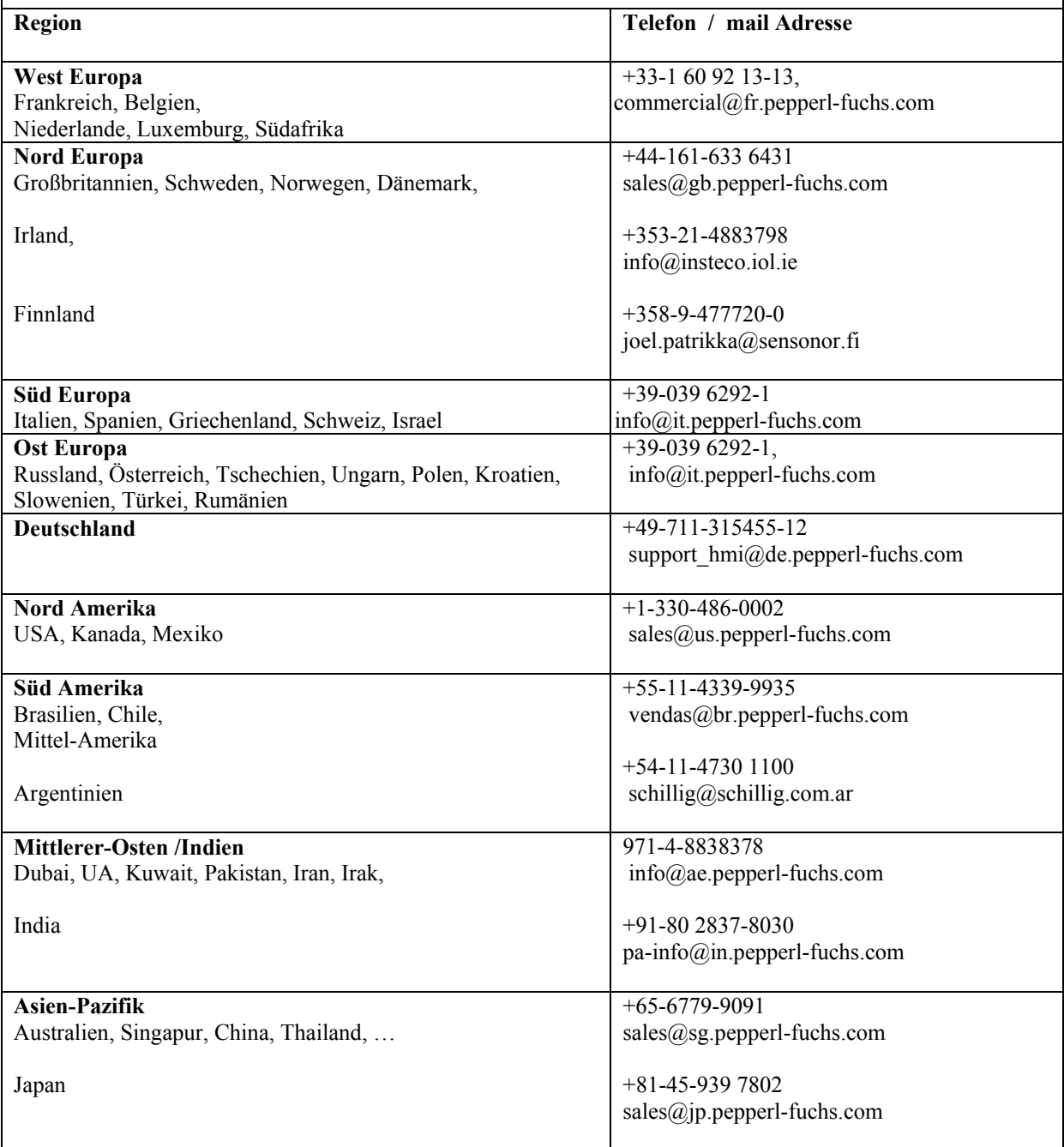

# **2 Software**

Im Lieferumfang der Software für das Modul SPI3 sind folgende Dateien und Beispielprojekte enthalten.

# **2.1 Gerätestammdatei THDP0091.GSD**

Dient der Integration des Profibus Slave SPI3 in die SIEMENS S7 Profibus-DP Netzwerk

Die mitgelieferte Gerätestammdatei **THPD0091.GSD** enthält Konfigurationsdaten der seriellen Schnittstelle SPI3. Sie muss in das Verzeichnis

\Siemens\Step7\S7data\Gsd

kopiert werden um der Siemens-Simatic Software STEP7 mitzuteilen, dass ein weiteres externes Feldgerät (hier: das SPI3-Modul) in den Hardware-Katalog aufgenommen werden soll.

Im STEP 7 Programm *HW Konfig* muss schließlich der Menüpunkt Extras/Katalog aktualisieren aufgerufen werden. Der Hardware-Katalog enthält nun unter

Profibus DP/Weitere Feldgeräte/Gateway

den Eintrag SPI3. Dieses Gerät kann nun als Profibus-DP Slave verwendet werden.

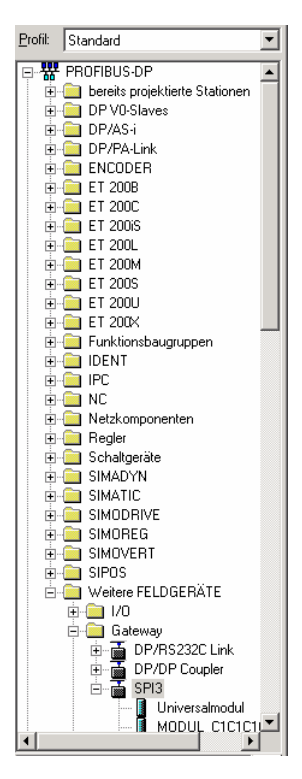

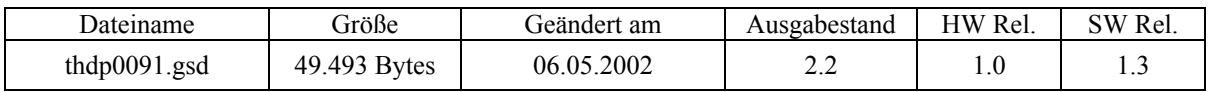

# **2.2 Demoprojekt** *scanner2*

Nachdem die Gerätestammdatei THDP0091.GSD wie unter 2.1 beschrieben integriert worden ist, kann das Demoprojekt *scanner2* in den Simatic-Manager geladen werden.

Es zeigt exemplarisch die Anbindung eines Datalogic-Barcodelesegerätes über das SPI3 an eine S7-315-2. (Anpassungen an andere S7-Modelle lassen keine größeren Schwierigkeiten erwarten)

Das serielle Feldgerät SPI3 besitzt in unserem Beispiel die Profibus Slave-Adresse 03. Diese Adresse muss auch am Gerät selber eingestellt sein (siehe hierzu Abschnitt 3.1).

## **2.2.1 Parametrierung des SPI3**

In dem Beispielprojekt wurde das Kommunikationsmodul Datalogic\_DPD\_20i/8o mit folgender Parametrierung ausgewählt (siehe Abbildung 1).

- Baudrate: **9600** Übertragungsgeschwindigkeit zum Scanner
- Flags: **Diagnosealarme sperren** Bei Übertragungsfehlern vom/zum Scanner (z.B. Parität) wird mit dieser Einstellung ein Diagnosealarm gesperrt. Wird jedoch Diagnosealarme freigeben eingestellt, so wird der OB82 zur Fehlerbehandlung aufgerufen.
- Handshake: **kein Handshake** Es findet keine Flusskontrolle zwischen SPI3 und Scanner statt.
- Xon / Xoff Zeichen: **17 / 19** (bedeutet dezimal 17 (XON/DC1) und dezimal 19(XOFF/DC3))
- Parität: **gerade Parität** Paritätsbit der Übertragung zum Scanner
- Zeichenrahmen: **8 Bit** Datenbits der Übertragung zum Scanner
- Verzugszeit [\*10ms]: **10** Timeout-Zeit, nach welcher eine eingelesene Zeichenkette an die SPS übertragen wird. Die Verzugzeit (ZVZ) dient der Erkennung des Telegramm Endes (nur im Zusammenhang mit dem Übertragungsmodus ASCII Treiber ZVZ)
- Übertragungsmodus: **ASCII Treiber ZVZ**  $(ZVZ = Zeichenverzugszeit)$
- Priorität: **niedrige Priorität**
- Start / Stop Zeichen: **2 / 3** (bedeutet dezimal 2 (STX) und dezimal 3 (ETX)) Das Start- und das Stopp-Zeichen sind nur in dem Zusammenhang interessant, wenn im Übertragungsmodus der ASCII Treiber Start/Stoppzeichen ausgewählt wurde.
- Telegrammlänge: 1 Die Telegrammlänge ist nur in dem Zusammenhang interessant, wenn im Übertragungsmodus der ASCII Treiber feste Länge ausgewählt wurde.

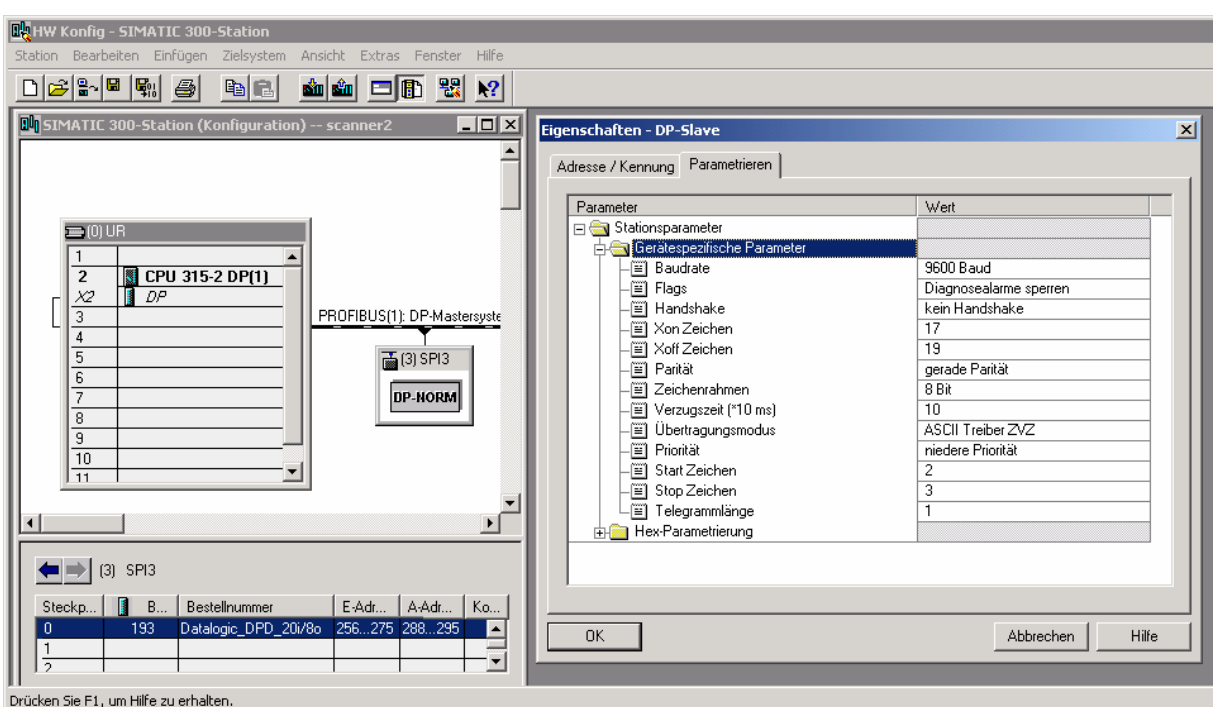

**Abbildung 1: Hardware-Konfiguration SPI3** 

Damit das Beispielprojekt einwandfrei funktioniert, sollte das Barcodelesegerät wie in Abschnitt 3.2 parametriert werden.

#### **2.2.2 EA-Bereich ändern**

Für das SPI3 wurde das Kommunikationsmodul Datalogic\_DPD\_20i/8o mit 20 Eingabe- und 8 Ausgabebytes und folgenden Adressbereichen verwendet:

- Eingangsadresse: 256-275
- Ausgangsadresse: 288-295

Es können auch Module mit größeren bzw. kleineren Adressbereichen ausgewählt werden. Jedoch müssen hierzu in OB1 entsprechende Anpassungen vorgenommen werden.

• Anpassungen in Netzwerk 1 (Eingangsadresse) Die Startadresse des Eingangsbereichs wird in der ersten Zeile angegeben (hexadezimale Notation!), die Größe des Adressbereichs in der letzten Zeile:

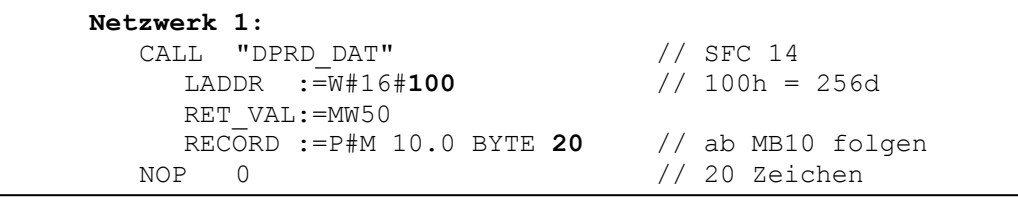

• Anpassungen in Netzwerk 3 (Ausgangsadresse) Die Startadresse des Ausgangsbereichs wird in der ersten Zeile angegeben (hexadezimale Notation!), die Größe des Adressbereichs in der letzten Zeile:

```
Netzwerk 3: 
  CALL "DPWR_DAT" // SFC 15<br>LADDR :=W#16#120 // 120h = 288d
     LADDR :=\overline{w}416\#120RECORD :=P#M 43.0 BYTE 8 // ab MB43, 8 Zeichen 
     RET_VAL:=MW52 
  NOP \overline{0}
```
# **2.2.3 Übertragungsmodus**

Der Übertragungsmodus legt fest, auf welche Art und Weise eine Zeichenkette erkannt und als gültig erkannt wird.

In unserem Beispiel wurde der ASCII Treiber ZVZ verwendet (ZVZ steht hierbei für Zeichenverzugszeit): Das Ende einer Zeichenkette wird angenommen, wenn die in dem Parameter Verzugszeit angegebene Zeit (hier: 10\*10ms=100ms) verstrichen ist, ohne das ein weiteres Zeichen eintrifft.

Denkbar sind jedoch auch andere Erkennungskriterien:

- 1. ASCII Treiber feste Länge
- 2. ASCII Treiber Start/Stopzeichen

## **2.2.4 Die Variablentabelle**

Die Kommunikation zwischen der SPS und dem SPI3 kann mit Hilfe der Variablentabelle VAT\_1 beobachtet werden.

In MW50 und MW52 befinden sich die Status-/Rückgabewerte der Systembausteine SFC14 (read consistent data to DP-normslave) und SFC15 (write consistent data to DP-normslave). Werte gleich Null signalisieren einen fehlerfreien Ablauf.

Ab MW10 beginnt der 20 Bytes große Eingabebereich, wobei die ersten 4 Bytes (MW10 und MW12) keine Nutzdaten, sondern bestimmte Statusinformationen beinhalten (siehe Tabelle 1).

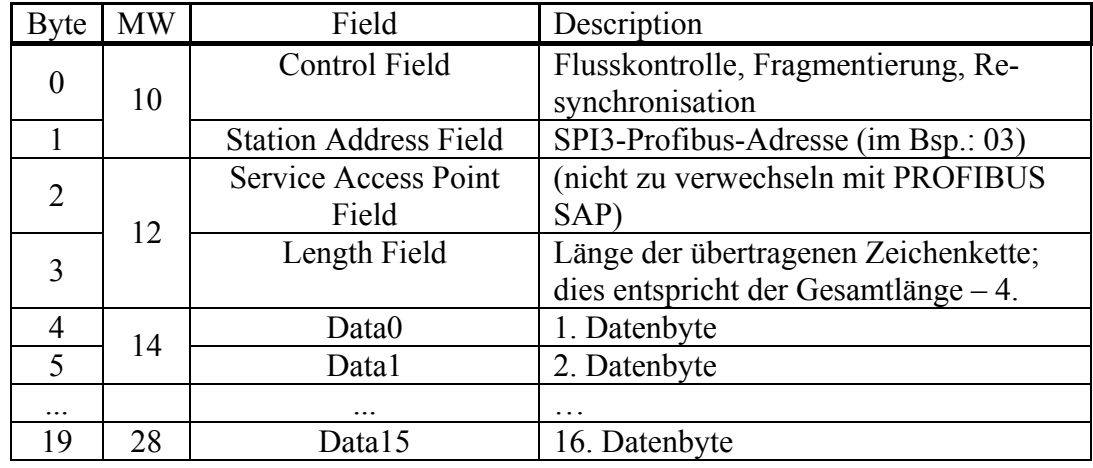

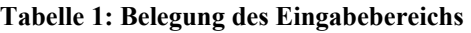

|                                                                    |  | Var - @VAT 1 |    |          |                         |                     |                            |        |
|--------------------------------------------------------------------|--|--------------|----|----------|-------------------------|---------------------|----------------------------|--------|
| Tabelle                                                            |  | Bearbeiten   |    | Einfügen |                         | Zielsystem Variable | Ansicht<br>Extras          | Fenste |
| -141                                                               |  | DI2'BI       |    | - 4      | $\lambda$<br>i Er       | x<br>ലൈ             | $\frac{\sigma}{\Phi}$<br>웈 |        |
| 泴<br>@VAT_1 -- scanner2\SIMATIC 300-Station\CPU 315-2 DP(1)\S7-Pro |  |              |    |          |                         |                     |                            |        |
|                                                                    |  |              |    |          | Operand Symbol Anzeigef | <b>Statuswert</b>   | <b>Steuerwert</b>          |        |
| 1                                                                  |  | мw           | 50 |          | <b>HEX</b>              | W#16#0000           |                            |        |
| $\overline{c}$                                                     |  | МW           | 52 |          | HEX                     | W#16#0000           |                            |        |
| 3                                                                  |  |              |    |          |                         |                     |                            |        |
| 4                                                                  |  | МW           | 10 |          | <b>HFX</b>              | W#16#0003           |                            |        |
| 5                                                                  |  | МW           | 12 |          | <b>HEX</b>              | W#16#000F           |                            |        |
| 6                                                                  |  | <b>MW</b>    | 14 |          | ZEICHEN                 | '47'                |                            |        |
| 7                                                                  |  | МW           | 16 |          | ZEICHEN                 | '18'                |                            |        |
| 8                                                                  |  | МW           | 18 |          | ZEICHEN                 | '39'                |                            |        |
| 9                                                                  |  | МW           | 20 |          | ZEICHEN                 | '00'                |                            |        |
| 10                                                                 |  | МW           | 22 |          | ZEICHEN                 | '04'                |                            |        |
| 11                                                                 |  | МW           | 24 |          | <b>ZEICHEN</b>          | 'በ3'                |                            |        |
| 12                                                                 |  | МW           | 26 |          | <b>HEX</b>              | W#16#390D           |                            |        |
| 13                                                                 |  | <b>MW</b>    | 28 |          | HEX                     | W#16#0A00           |                            |        |
| 14                                                                 |  | МW           | 30 |          | HEX                     | W#16#0000           |                            |        |
| 15                                                                 |  |              |    |          |                         |                     |                            |        |

**Abbildung 2: Variablentabelle VAT\_1** 

Der gelesene Barcode mit 13 Stellen (hier 4 7 1 8 3 9 0 0 0 4 0 3 9) und die vom Barcodeleser angehängten Postfix Zeichen 0Dh (CR) und 0Ah (LF) sind ab dem MW 14 enthalten. Die restliche Stelle zu 20 Zeichen wird nicht überschrieben, hier rechtes Byte in MW 28.  $(4 + 13 + 2 = 19$  Stellen werden benötigt, 20 Zeichen stehen im Beispiel zur Verfügung)

#### **2.2.5 Diagnosealarm OB82**

Wie schon im Abschnitt 2.2.1 angedeutet, findet in der Beispielkonfiguration keine Behandlung von Übertragungsfehlern zwischen dem SPI3 und dem Scanner statt (siehe 2.2.1, Flags: Diagnosealarme sperren). Übertragungsfehler können insbesondere dann auftreten, wenn der Scanner unter Spannung vom SPI3 aufgesteckt bzw. abgezogen wird.

Es wird empfohlen, eine Ereignisbehandlung im **OB82** vorzunehmen und SPS-seitig auf den Fehler zu reagieren. Hierzu muss lediglich bei der Parametrierung des SPI3 das Flag auf **Diagnosealarme freigeben** aktiviert werden.

## **2.2.6 Empfangsbestätigung einer Zeichenkette**

Die Bestätigung einer von der SPS vom SPI3 eingelesenen Zeichenkette erfolgt im Netzwerk 2 des OB1. Solange das SPI3 diese Bestätigung nicht bekommt, werden keine neuen Daten an die SPS geschickt – auch wenn eine neue Zeichenkette eingelesen wurde.

Die Empfangsbestätigung erfolgt folgendermaßen:

Das Bit0 des 1.Bytes des Eingangsbereichs (hier MB10) ist ein sog. Toggle-Bit. D.h. bei jeder neu übertragenen Zeichenkette wird dieses Bit0 invertiert.

Die Empfangsbestätigung erfolgt nun durch Zurücksenden dieses Toggle-Bits an das SPI3 (hier kopieren in MB 43). Vorher werden die restlichen 7 Bits ausmaskiert:

```
Netzwerk 2:
    L MB 10 
    L B#16#1 
    UW 
T MB 43
```
# **3 Konfiguration**

Für die Kommunikation zwischen der S7-SPS und dem Datalogic-Barcodelesegerät - über das serielle Feldgerät SPI3 - müssen bestimmte Hardware-Einstellungen vorgenommen werden. Softwareseitig sind unter Umständen Anpassungen von Code- und Datenbausteinen notwendig.

# **3.1 SPI3 PROFIBUS-Adresse**

An dem SPI-Modul ist die PROFIBUS-DP Adresse über zwei Drehschalter einzustellen. In unserem Beispiel-Projekt *scanner2* haben wird die Adresse 03 gewählt

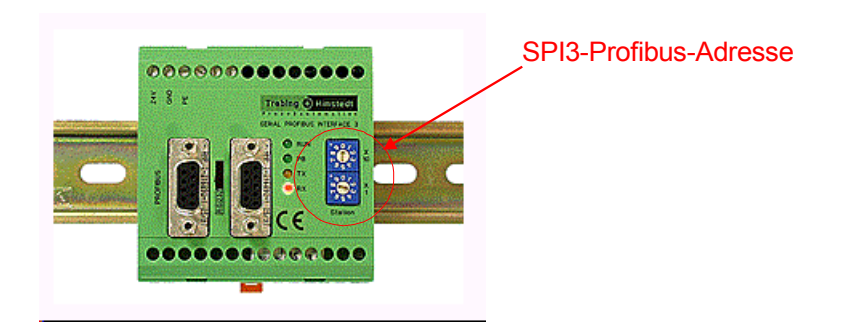

**Hinweis:** Das SPI3 aktualisiert die PROFIBUS-Adresse nur bei einem Neustart. Stellen Sie die PROFIBUS-Adresse ein, während das SPI3 spannungsfrei ist oder unterbrechen Sie kurzzeitig die Versorgungsspannung, nachdem Sie die PROFIBUS-Adresse eingestellt haben.

**Achtung:** Die PROFIBUS-Adressen 00 bis 02 sind reservierte Adressen. Stellen Sie nur Nummern zwischen 03 und 99 ein.

**Hinweis:** Die RS232-seitige Konfiguration des SPI3-Moduls (Baudrate, Parität, etc) erfolgt mit der STEP7-Software. Die Daten werden über das MPI-Kabel, die S7, den PROFIBUS in das SPI3 geladen!

# **3.2 Datalogic Barcodelesegerät**

Wir empfehlen folgende Einstellungen für das Datalogic Barcodelesegerät vorzunehmen:

- Baudrate: 9600
- Parität: gerade/even
- Stopbits: 1
- Handshake: keines